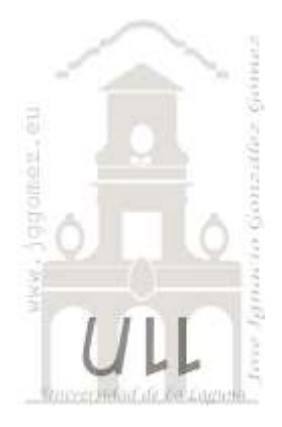

# ERP Excel y Power BI Concepto y elementos

(borrador)

*Excel como instrumento de Business Intelligence. Transformando datos en conocimientos*

*Jose Ignacio González Gómez Departamento de Economía Contabilidad y Finanzas - Universidad de La Laguna* [www.jggomez.eu](http://www.jggomez.eu/)

## INDICE

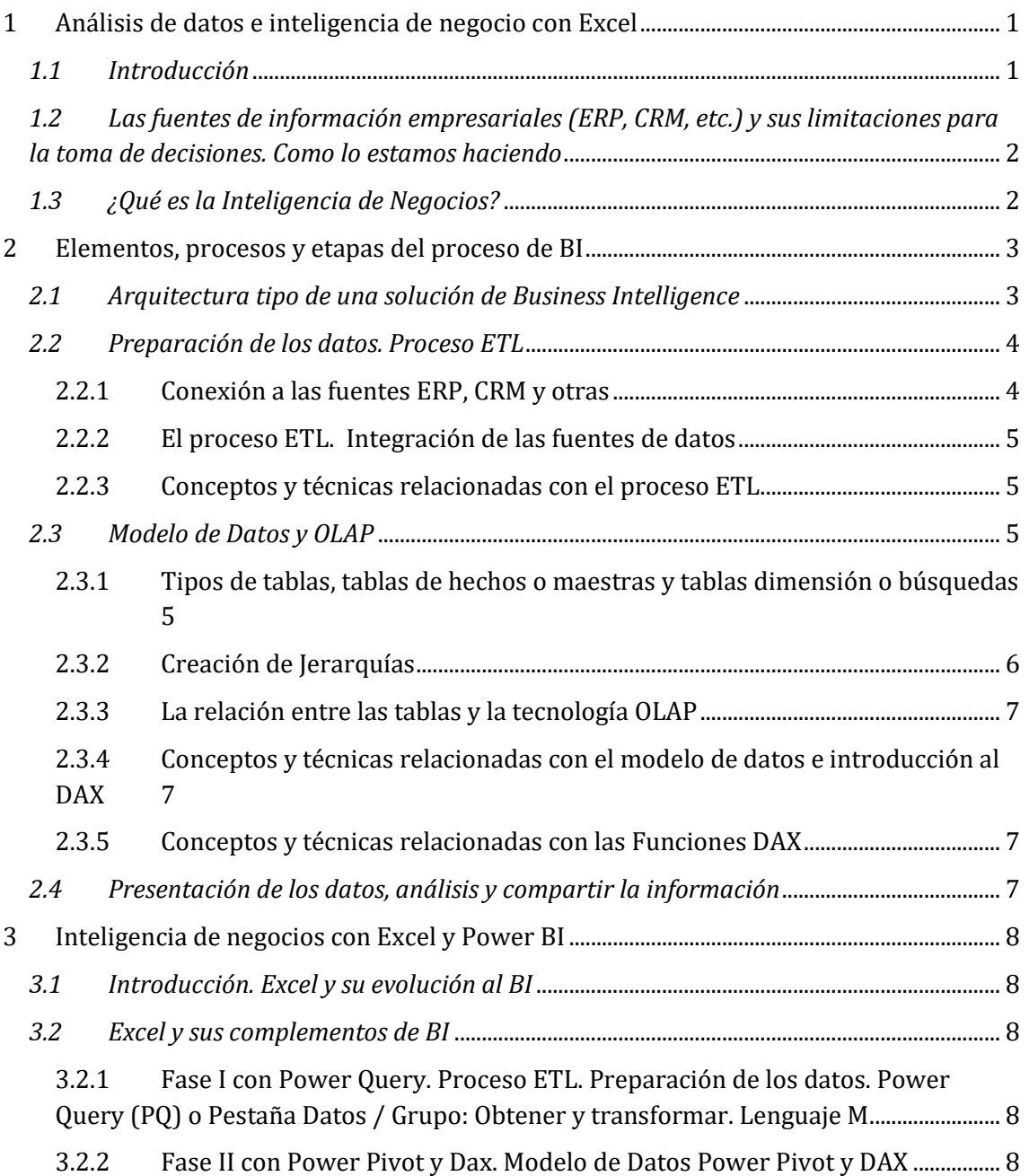

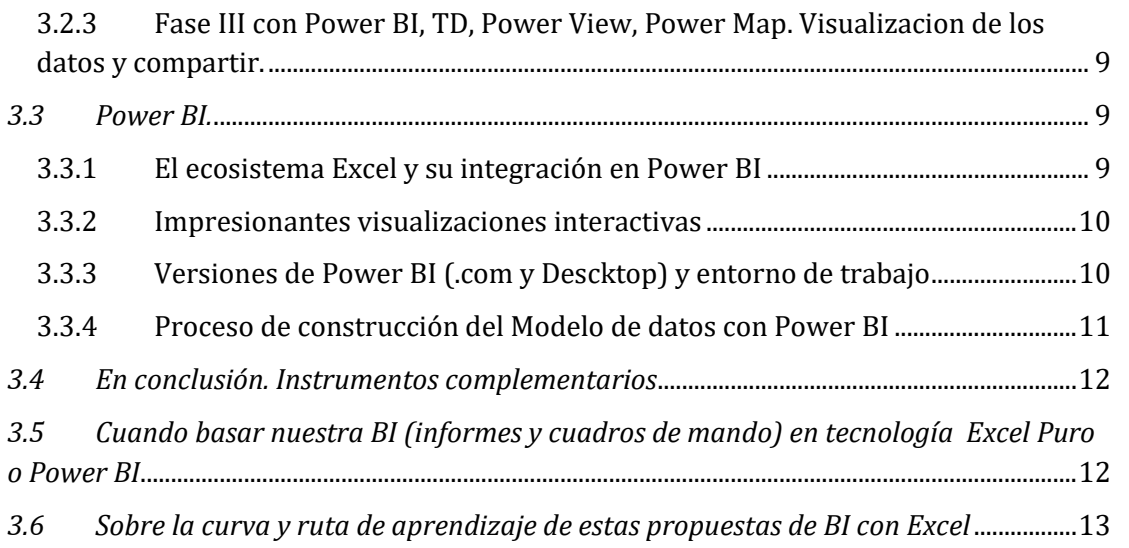

## <span id="page-2-1"></span><span id="page-2-0"></span>**1 Análisis de datos e inteligencia de negocio con Excel**

## *1.1 Introducción*

## **¡Todo el día estoy preparando y actualizando datos en Excel! No me queda tiempo para analizar y tomar decisiones**

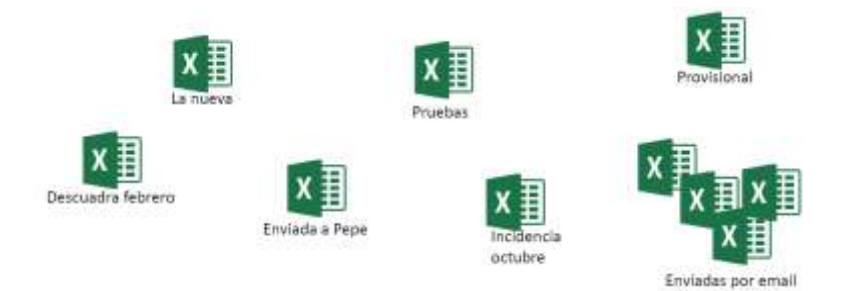

Después de un tiempo elaborando y diseñando informes y cuadros de mando, la experiencia nos lleva a buscar herramientas y procedimientos que nos permitan:

- Eliminar el tiempo que perdemos actualizando informes a mano y poder centrarnos en el análisis.
- Entregar informes actualizados en tiempo y forma sin la presión o rutina diaria.
- Tenemos demasiadas versiones de los informes.
- Cada vez más informes y más complejos, mayor tiempo para crearlos y más incidencias. Muchos informes son imposibles de mantener por lo complejo
- Finalmente, el lograr transforma datos en información útil mejorando nuestras cualidades de analista de datos.

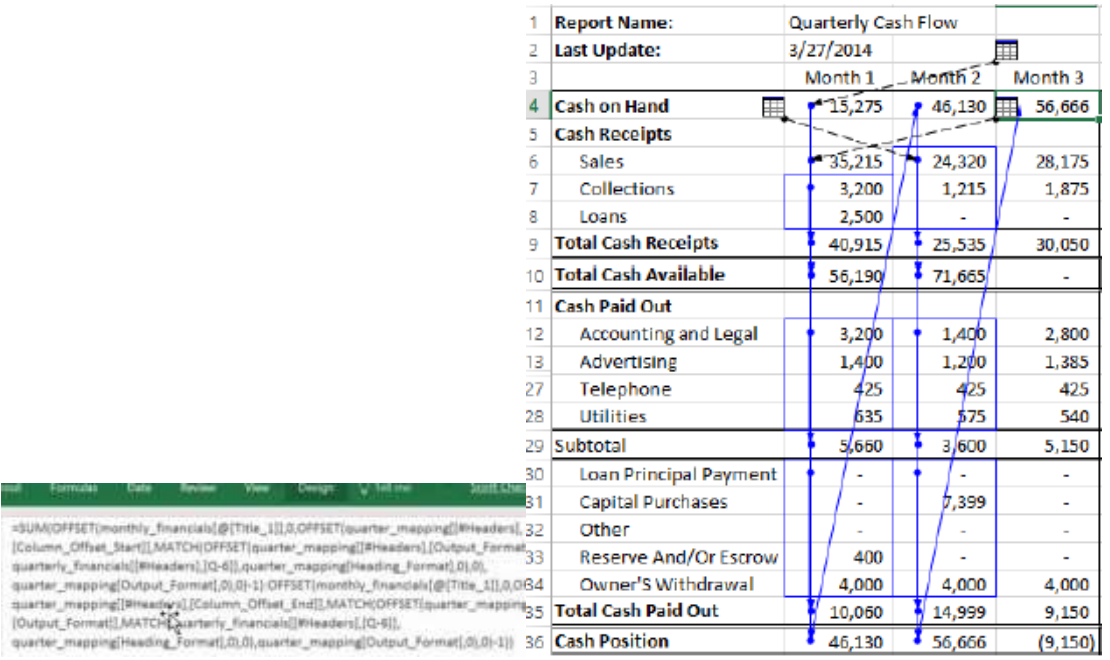

Para ello intentamos dar a conocer Excel y Power BI como instrumento de Business Intelligence, transformando datos en conocimientos

## <span id="page-3-0"></span>*1.2 Las fuentes de información empresariales (ERP, CRM, etc.) y sus limitaciones para la toma de decisiones. Como lo estamos haciendo*

Puede parecer que el análisis de datos es un proceso sencillo, y fácil de conseguir mediante una aplicación hecha a medida o un ERP sofisticado, sin embargo, no es así, estas aplicaciones son óptimas para el registro y almacenamiento de datos, pero no permiten profundizar en los datos, navegar entre ellos, manejarlos desde distintas perspectivas... etc

Con frecuencia el análisis de datos se realiza de forma muy **"artesanal"** siguiendo unas pautas repetitivas:

 **Obtener los datos** – Exportar a Excel o "copiar y pegar" – Repetir "N" veces

 **Elaborar manualmente** informes mediante fórmula y a veces tablas y gráficos dinámicos.

¿Y si necesitamos hacer ese mismo informe periódicamente? – "Repetimos todo el proceso de forma manual".

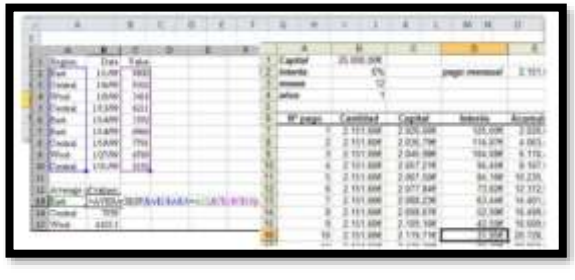

**Ilustración 1**

## **Problema: – Trabajo mecánico y tedioso – Tiempo consumido – Posibilidad de cometer errores cada vez**

De las limitaciones anteriores y de la creciente necesidad de contar con adecuados sistemas de información orientado a la toman de decisiones surge la Inteligencia de Negocios o Business Intelligence [\(BI\)](http://www.excelia.com/soluciones/excelia-technology/soluciones-business-intelligence-empresas/).

## <span id="page-3-1"></span>*1.3 ¿Qué es la Inteligencia de Negocios?*

Inteligencia de Negocio o Business Intelligence, [\(BI\)](http://www.excelia.com/soluciones/excelia-technology/soluciones-business-intelligence-empresas/) consiste por tanto en transformar los datos en información, y esta información a su vez en conocimiento del tipo:

- Observar y analizar ¿En qué situación me encuentro?, ¿Que está ocurriendo?
- Entender y comprender ¿Por qué ocurre, qué consecuencias tiene?
- Predecir y decidir: ¿Qué ocurrirá en un futuro?, ¿Qué camino se debe seguir?

En resumen el BI es el conjunto de metodologías y aplicaciones que permiten reunir, depurar y transformar datos en información para su análisis y conversión en conocimiento, dando así soporte a la toma de decisiones sobre el negocio.

## *Por tanto, la inteligencia de negocios tiene como objetivo final el disponer de información de forma eficaz, eficiente y oportuna para la toma de decisiones*.

## <span id="page-4-1"></span><span id="page-4-0"></span>**2 Elementos, procesos y etapas del proceso de BI**

## *2.1 Arquitectura tipo de una solución de Business Intelligence*

En el siguiente esquema presentamos el conjunto de elementos, procesos, etapas, así como la propuesta tecnológica de Microsoft para BI basada en Excel y Power BI.

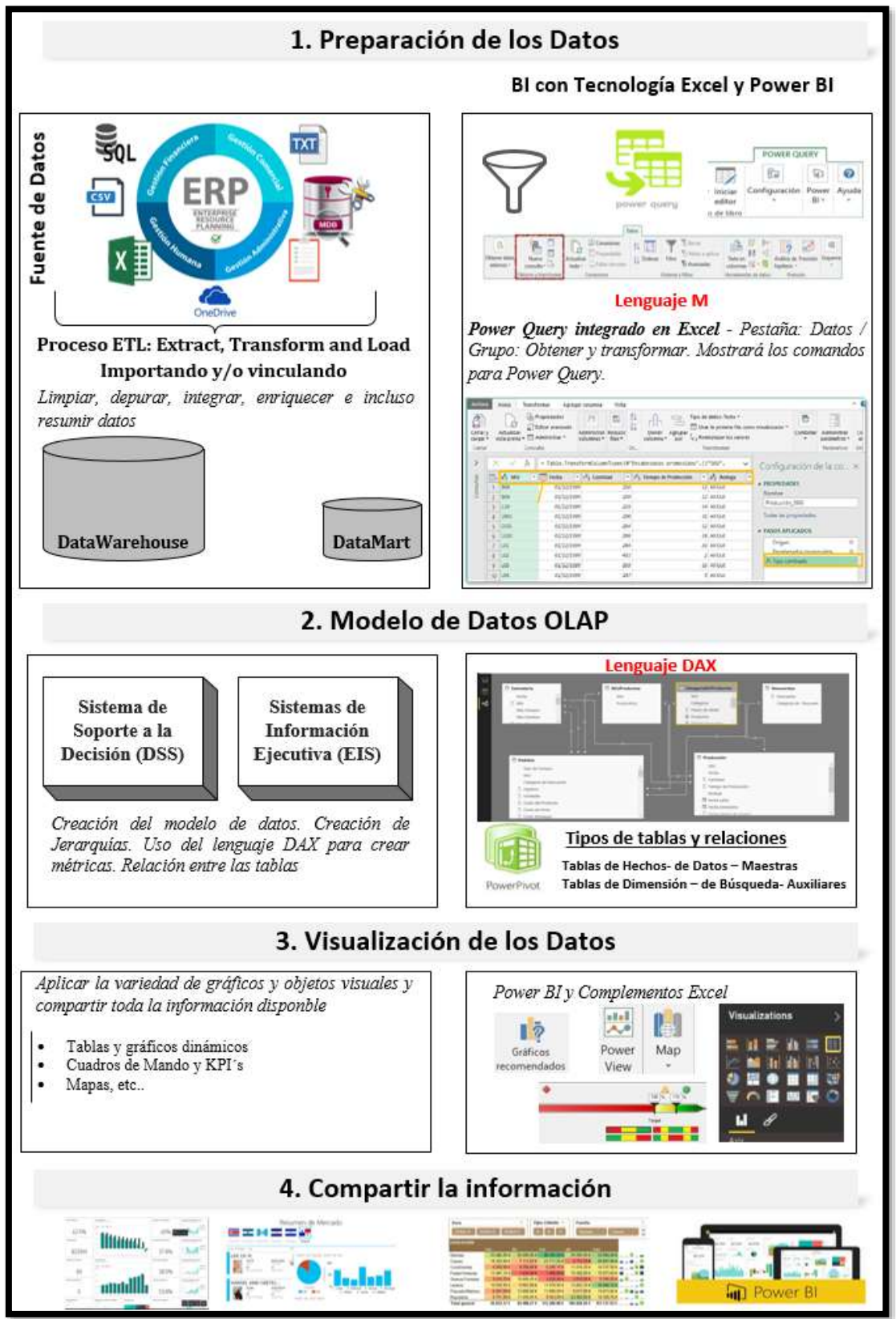

<span id="page-4-2"></span>**Esquema 1**

## <span id="page-5-0"></span>*2.2 Preparación de los datos. Proceso ETL*

## **2.2.1 Conexión a las fuentes ERP, CRM y otras**

<span id="page-5-1"></span>Las empresas suelen emplear diversas aplicaciones informáticas para gestionar los procesos que comprende su actividad y la calidad del software afectará a su funcionamiento, de ahí la relevancia en su adecuada elección y adaptación.

El conjunto de estas tecnologías se suele clasificar en dos categorías ERP y CRM, aunque en el entorno de la pequeña y mediana empresa estas se mezclan.

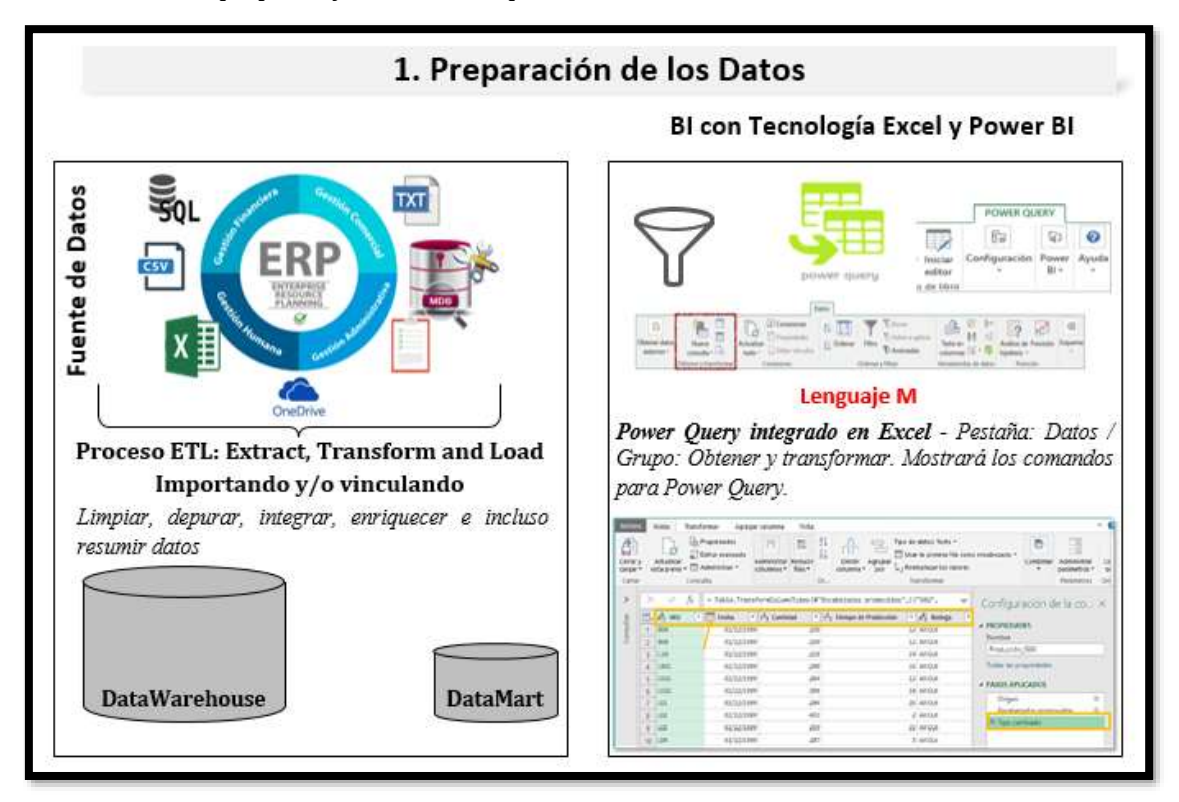

## **ERP (Enterprise Resource Planning), el Back Office de una empresa**

ERP se refiere a un sistema informático que tiene como fin el registro y control de la información asociada con los aspectos operativos de la empresa como son producción, logística, inventario, distribución, facturas y contabilidad. Estos productos normalmente son de carácter escalable compuesto por diferentes módulos vinculadas con las áreas de negocio: ventas, compras, gestión de inventarios, presupuestos, pedidos, producción, logística, contabilidad, tesorería, amortizaciones, nóminas, etc.

## **CRM (Costumer Relationship Management), el "Front office"**

Lo constituyen un conjunto de aplicaciones dedicados a las relaciones con el cliente para su análisis e informes relacionados con detectar sus necesidades, estudios de mercado, promoción de ventas y comportamiento por cliente, etc.

A este tipo de aplicaciones se le considera el "*front office*". La finalidad del CRM es ordenar la información del cliente y ayudar en la gestión o seguimiento comercial y poder trazar estrategias tanto de ventas como de marketing.

## **2.2.2 El proceso ETL. Integración de las fuentes de datos**

<span id="page-6-0"></span>Una vez identificados el origen de nuestras fuentes de información el objetivo es crear un sistema de datos que las integre y las relacione para ser utilizada en nuestro modelo de Inteligencia de Negocios y para lo cual es necesario llevar a cabo el proceso denominado "ETL" Extract, Transform and Load" (Extracción, Transformación y Carga) que consiste en reconciliar todos los datos de las diferentes fuentes, realizar los cálculos necesarios y mejorar la calidad de los datos.

Este relevante proceso se lleva a cabo en tres etapas:

- 1. **Extracción**. Lee los datos de las diferentes fuentes (importa o vincula) y adaptan al modelo que hayamos definido.
- 2. **Transformación**. Las transformaciones suelen tener un cierto grado de complejidad, dado que los datos necesitan agregarse, analizarse, calcularse, procesarse estadísticamente, limpiarse, aumentar su calidad, etc. Estas transformaciones suelen conllevar cambios con respecto a la estructura de origen, cambios en el contenido de los valores de origen y creación de nuevos valores en las filas de destino.
- <span id="page-6-1"></span>3. **Carga**. Realizado los dos procesos anteriores solo queda integrar esta información en una nueva base de datos creando así nuestro modelo o sistema de datos.

#### **2.2.3 Conceptos y técnicas relacionadas con el proceso ETL**

Presentamos un conjunto de conceptos y técnicas asociadas a esta fase o etapa.

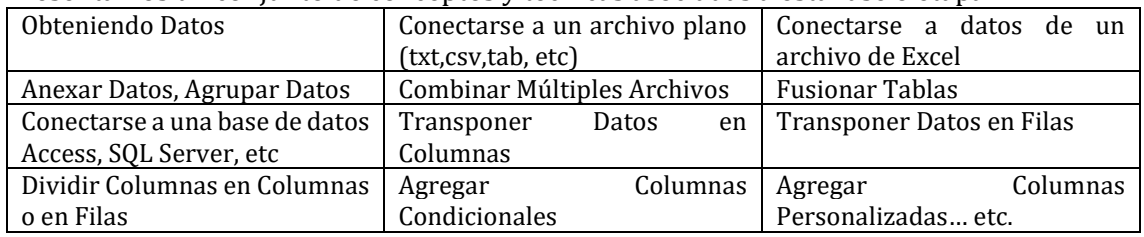

## <span id="page-6-3"></span><span id="page-6-2"></span>*2.3 Modelo de Datos y OLAP*

## **2.3.1 Tipos de tablas, tablas de hechos o maestras y tablas dimensión o búsquedas**

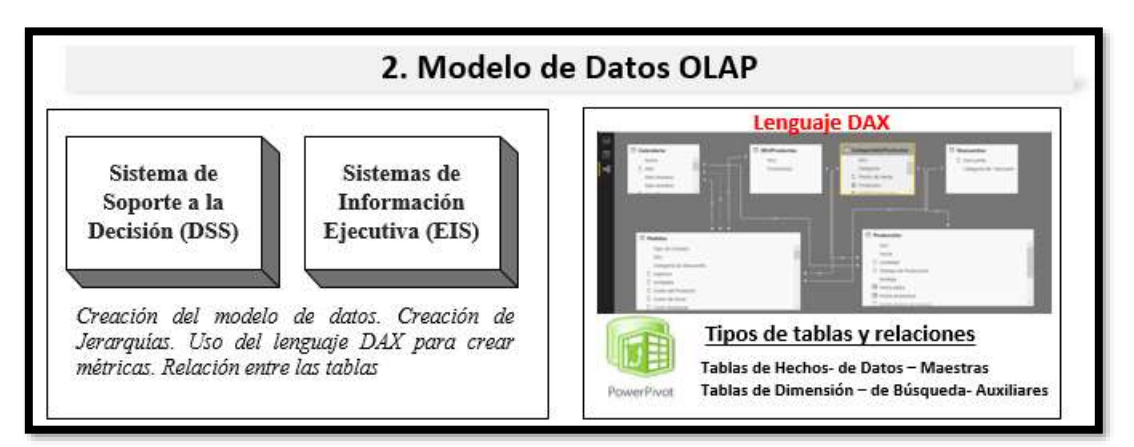

Como hemos señalado el *resultado de este proceso ETL es la creación de un modelo o sistema de datos* que servirá como fuente de origen para nuestro Business Intelligence y que normalmente contendrá diferentes tablas que debemos relacionar.

Estas diferentes tablas que formaran parte del modelo de datos son de dos tipos:

- 1. **Tablas de Hechos - de Datos – Maestras**. Estas tablas se caracterizan porque estará formada por una serie de campos que normalmente contienen los valores numéricos de un proceso de negocio ("hechos") y se almacenan en la tabla central.
- 2. **Tablas de Dimensión – de Búsqueda o Consulta – Auxiliares**. Para cada dimensión o categoría de consulta/filtro que incorporemos a nuestro cubo necesitaremos una tabla, que uniremos con la tabla de hechos por un campo clave. Por ejemplo "Producto" sería un objeto y sus atributos serían "Color", "Peso" …

Como podemos observar, la tabla base "Productos" (tabla de dimensión), conecta con la tabla de hechos al nivel de la clave primaria de producto (primary key), y a su vez, se relaciona mediante claves secundarias (foreing keys). El resultado sería el siguiente:

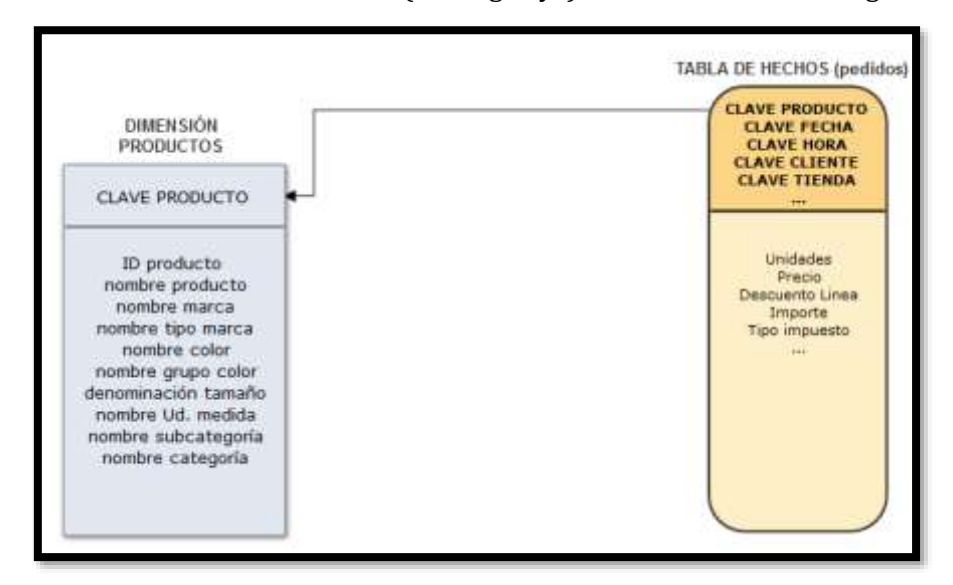

Así un concepto fundamental relacionado con esta herramienta son las **tablas de datos y tablas de búsqueda.** 

En un modelo de datos las tablas a partir de las cuales construimos las medidas (campos calculados) que utilizaremos para analizar reciben también el nombre de *Tablas de Datos* (Data Tables).

Por otro lado, las tablas utilizadas para filtrar la información, mediante las cuales obtenemos diferentes resultados en función de los criterios de filtro aplicados, se denominan *Tablas de Búsqueda* (Lookup Tables).

<span id="page-7-0"></span>Ambos tipos de tablas se relacionan mediante columnas clave.

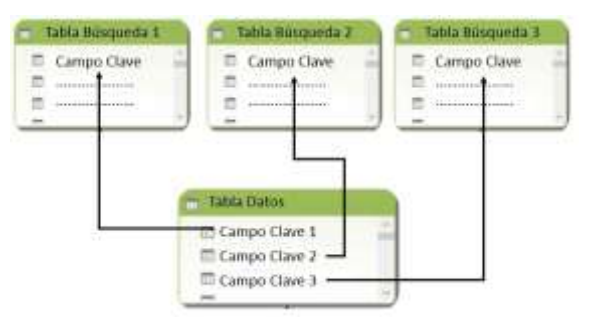

## **2.3.2 Creación de Jerarquías**

Para cada una de las tablas puede ser conveniente crear dimensiones que agrupen los datos en varios niveles, lo que proporcionará una mayor capacidad de desagregación sobre la información del cubo cuando éste sea consultado a través de una dimensión de este tipo. A este elemento de una dimensión se le denomina jerarquía.

Por ejemplo, una dimensión geográfica puede incluir niveles de país o región, estado o provincia y ciudad. O bien, una dimensión de tiempo puede incluir una jerarquía con niveles de año, trimestre, mes y día.

## **2.3.3 La relación entre las tablas y la tecnología OLAP**

<span id="page-8-0"></span>La tecnología inherente a estos sistemas de datos es la tecnología de los Cubos OLAP (Online Analytical Processing) que tiene como objetivo agilizar la consulta de grandes volúmenes de información. Para ello utiliza estructuras multidimensionales, conocidas como cubos OLAP, que contienen datos precalculados y agregados.

Destacar además que las bases de datos OLAP están diseñadas para agilizar la recuperación de datos. Puesto que es el servidor OLAP y no Microsoft Office Excel el que calcula los valores resumidos, hay que enviar menos datos a Excel cuando se cree o se cambie un informe. Esta posibilidad permite trabajar con cantidades mucho mayores de datos de origen que si los datos estuvieran organizados en una base de datos tradicional, en la que Excel recupera todos los registros y después calcula los valores resumidos.

## **2.3.4 Conceptos y técnicas relacionadas con el modelo de datos e introducción al DAX**

<span id="page-8-1"></span>Presentamos un conjunto de conceptos y técnicas asociadas al desarrollo del modelo de datos

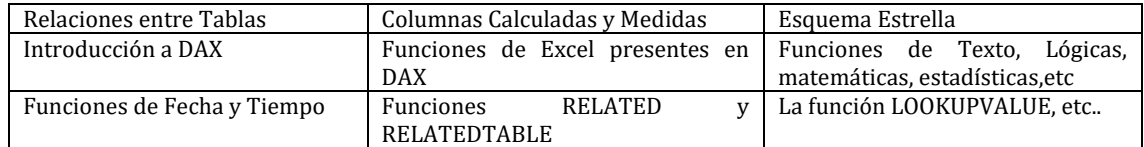

<span id="page-8-2"></span>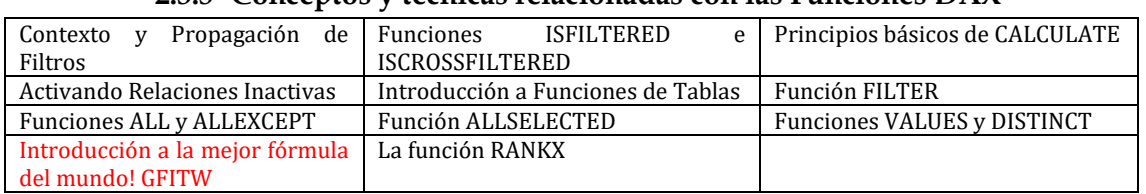

#### **2.3.5 Conceptos y técnicas relacionadas con las Funciones DAX**

## <span id="page-8-3"></span>*2.4 Presentación de los datos, análisis y compartir la información*

Con el modelo de datos creado disponemos un conjunto de complementos y herramientas caracterizadas por su simplicidad, flexibilidad y potencia que nos permite generar informes orientados al análisis y toma de decisiones. Entre este conjunto de complementos podemos destacar las tablas y gráficos dinámicos, KPI, Power View, Power Map, etc.

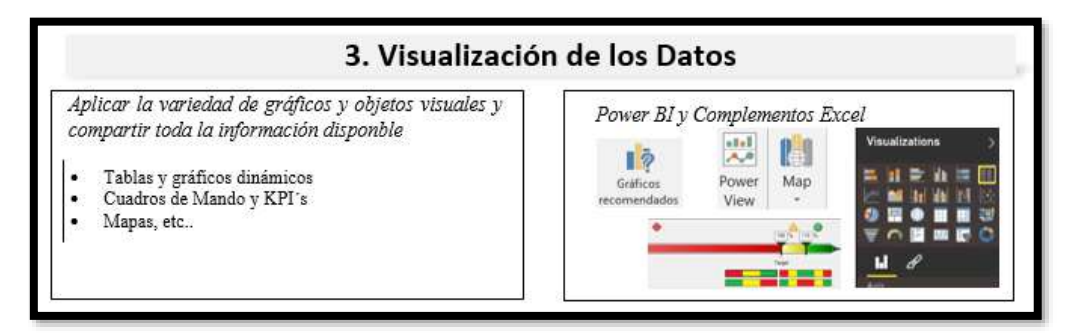

Finalmente, este proceso de Business Intelligence, [BI](http://www.excelia.com/soluciones/excelia-technology/soluciones-business-intelligence-empresas/) o Inteligencia de Negocio debe contar con la posibilidad de compartir los informes generados de forma sencilla y rápida.

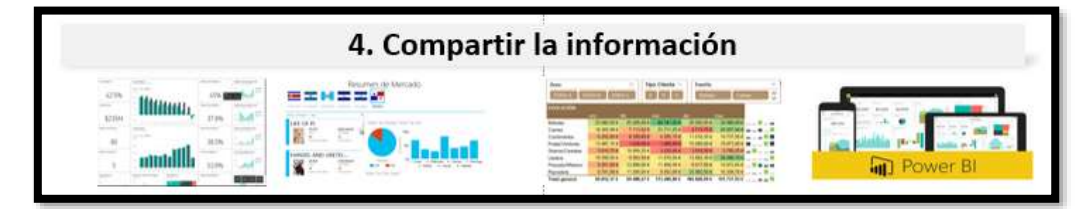

## <span id="page-9-1"></span><span id="page-9-0"></span>**3 Inteligencia de negocios con Excel y Power BI**

## *3.1 Introducción. Excel y su evolución al BI*

Para dar respuesta a[l Esquema 1](#page-4-2) de Arquitectura de un BI y sus fases que se resumen en:

- **Fase I: Preparación de los datos. Proceso ETL. Lenguaje M**
- **Fase II: El modelo de datos y creación de medidas. Lenguaje DAX**
- **Fase III: Presentación de los datos, análisis y compartir la información**

Necesitamos adoptar una solución instrumental para lo cual disponemos en el mercado de múltiples proveedores como Microsoft, Qlik, Tableau, IBM, Oracle, SAP, etc..

Nos centraremos en las soluciones más básicas del proveedor Microsoft por su sencillez y familiaridad al estar basada en las aplicaciones de ofimática como son la hoja de cálculo Excel y sus complementos y Power BI.

En este sentido destacar que la Hoja de Cálculo Excel ha ido desarrollándose a lo largo de los años en un proceso de permanente adaptación a las necesidades de los usuarios. Esto ha convertido a Excel en la herramienta indispensable en un amplio abanico de actividades, economistas, contables, ingenieros e incluso científicos. **Casi todas las ofertas de empleos en estas áreas incluyen el requisito de un buen dominio de Excel**1.

Hasta la aparición del Power Query y el PowerPivot, un usuario de Excel de buen nivel era aquel que tenía un buen dominio de las funciones, en particular de extracción de datos como BUSCARV e INDICE, capacidad de generar reportes con tablas dinámicas y ciertos conocimientos de Vba (macros) .

Más de 20 años después de la última gran innovación, las tablas dinámicas, Microsoft hace una nueva revolución en Excel incluyendo dos nuevas herramientas:

- Power Query: la herramienta ETL (extract-transform-load) para extraer y transformar datos de casi toda fuente de datos imaginable;
- PowerPivot o Modelos de datos: las tablas dinámicas llevadas a una nueva dimensión con la capacidad de relacionar distintas tablas, crear medidas y más.

Todo usuario de Excel que quiera considerarse avanzado debe conocer y dominar estas dos herramientas. Pasamos a continuación a presentar estas herramientas esenciales de BI basadas en la ofimática y sus principales características y componentes.

## <span id="page-9-3"></span><span id="page-9-2"></span>*3.2 Excel y sus complementos de BI*

<u>.</u>

## **3.2.1 Fase I con Power Query. Proceso ETL. Preparación de los datos. Power Query (PQ) o Pestaña Datos / Grupo: Obtener y transformar. Lenguaje M**

Este complemento desarrollado desde la versión de Excel 2010 y desde la versión 2016 disponible en la Pestaña Datos / Grupo: Obtener y transformar es parte de la propuesta de Microsoft para el desarrollo de ETL (Extraer, Transformar, Cargar).

Con esta herramienta podemos conectar con múltiples fuentes de información y transformarlas intuitivamente en el Editor de Consultas disponiendo además de un lenguaje M para la programación de consultas complejas.

## **3.2.2 Fase II con Power Pivot y Dax. Modelo de Datos Power Pivot y DAX**

<span id="page-9-4"></span>Microsoft Power Pivot es la nueva herramienta de Excel que permite el tratamiento y consulta de datos ahorrando infinidad de horas de trabajo previo , construyendo así un modelo de datos sólido y potente .

<sup>1</sup> <https://jldexcelsp.blogspot.com/2017/07/curso-online-de-power-query-y-powerpivot.html>

PowerPivot cuenta con un nuevo motor de procesamiento de datos: VertiPaq, que a través de un sistema de almacenamiento basado en columnas, implementa una serie de algoritmos de compresión de datos, que le permite cargar millones de registros en memoria.

<span id="page-10-0"></span>Asociado a esto contamos con DAX que es el lenguaje de expresiones para análisis de datos que utilizaremos para construir consultas con los datos situados en un almacén de VertiPaq

## **3.2.3 Fase III con Power BI, TD, Power View, Power Map. Visualizacion de los datos y compartir.**

Conectado al modelo de datos podemos ya visualizarlos usando nuestras tradicionales tablas dinámicas y gráficos extendiendo su poder de presentación si utilizamos **Power View** y **Power Maps**.

#### *Power View*

Esta opción engloba un conjunto de herramientas que facilitan la creación de informes y graficos dinámicos e interactivos potentes y de fácil desarrollo.

#### *Power Map*

Este complemento nos permite explorar los datos mediante navegación geoespacial en mapas 3D dentro de Excel o basados en nuestros propios mapas

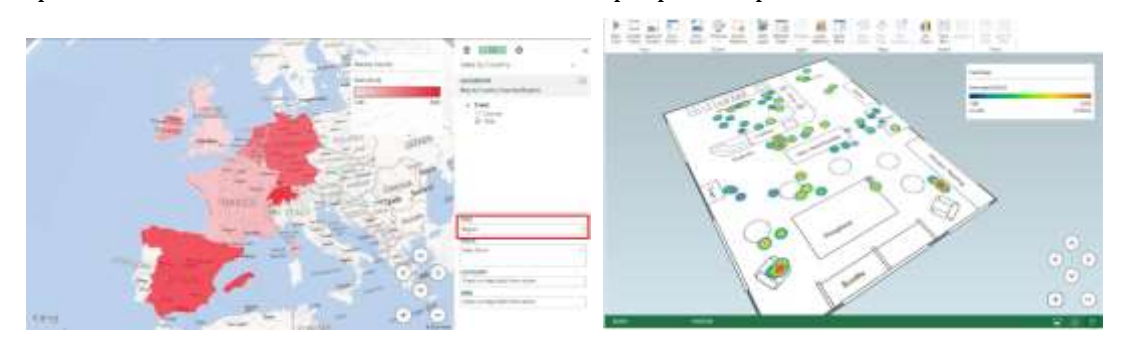

## <span id="page-10-1"></span>*3.3 Power BI.*

## **3.3.1 El ecosistema Excel y su integración en Power BI**

<span id="page-10-2"></span>Power BI es la plataforma de BI Self-Service (Autoservicio de BI) que nos ofrece Microsoft y que consiste en la integración de diferentes componentes o elementos orientados a potenciar el tratamiento de datos y la generación de información desde nuestra hoja de cálculo Excel incrementando así el potencial de esta herramienta facilitando además el compartir los resultados de sus informes.

En Power BI también tenemos disponible el editor de consultas Power Query o Pestaña de Datos y las formulas DAX, así como el modelo de datos. En resumen, Power BI está estrechamente integrado con Excel a través de los siguientes complementos:

- **El motor Power Query o Pestaña de Datos es compartido por ambas herramientas.** Podemos mover las consultas desde un libro de Excel a un informe de Power BI y viceversa.
- **Ambas herramientas comparten Power Pivot Engine.**
- **En Power BI Desktop se puede importar el contenido de un libro de Excel**, junto con sus consultas y el modelo de datos (que se crearon en los motores Power Query y Power Pivot de Excel).
- **Desde el servicio Power BI se puede descargar un archivo ODC y abrirlo en Excel**. Este archivo creará una conexión en vivo con su conjunto de datos en Power BI. No es necesario exportar los datos a Excel y crear varias copias de sus datos.
- **Puede instalar el editor de Power BI en Excel** y los pintiles en los cuadros de mandos de Power BI.

Así el Power BI amplia el uso de la hoja de cálculo Excel a una herramienta orientada al Business Intelligence y que en definitiva es la aplicación de conocimientos derivados del análisis de datos para obtener mejores resultados en la empresa,….

#### **3.3.2 Impresionantes visualizaciones interactivas**

<span id="page-11-0"></span>Las visualizaciones impresionantes pero simples y claras son probablemente lo primero que han notado en Power BI. Lo que se puede haber perdido es la capacidad de definir interacciones únicas entre cualquier par seleccionado de visualizaciones.

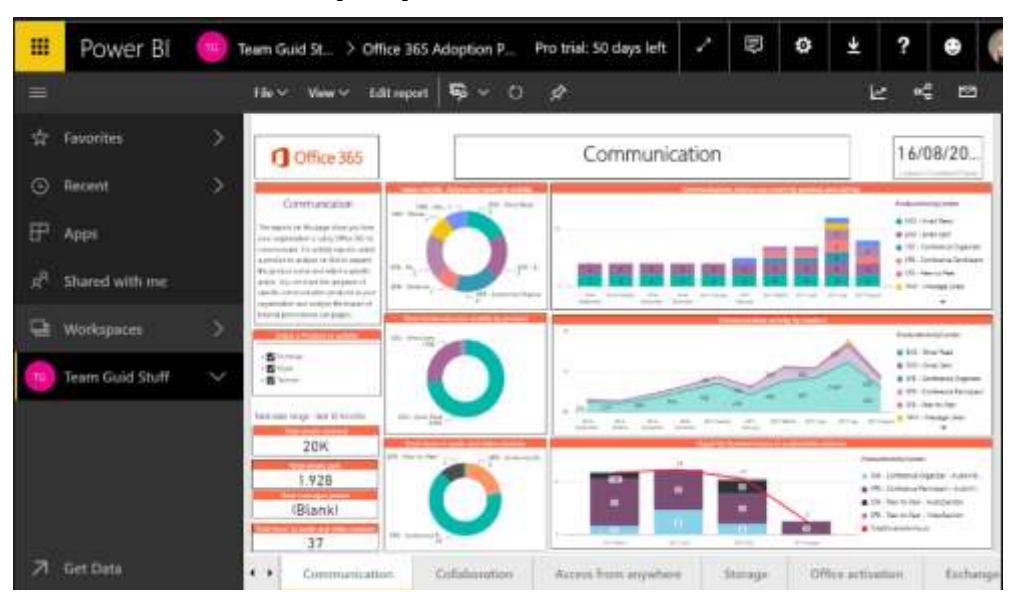

**3.3.3 Versiones de Power BI (.com y Descktop) y entorno de trabajo**

<span id="page-11-1"></span>Disponemos de dos versiones de Power BI .com que es un servicio en la nube y con Power BI Desktop que es el de escritorio. La imagen siguiente muestra un informe creado con Power BI Desktop, que tiene varias páginas

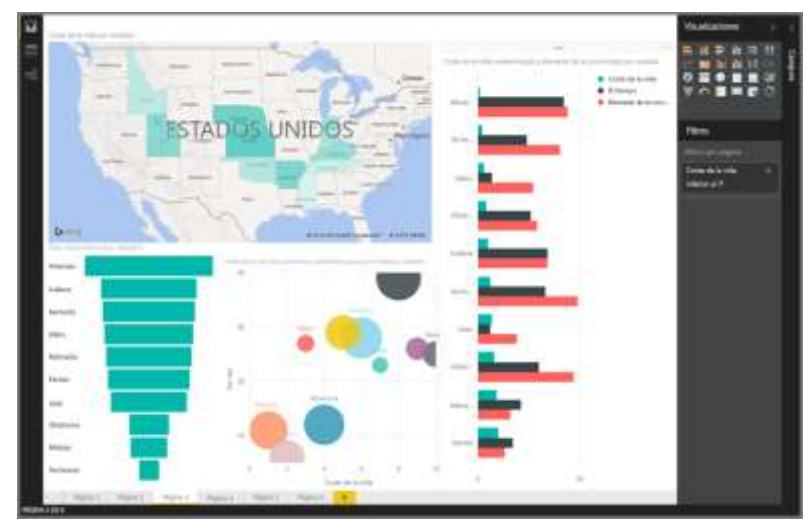

Hay tres vistas en Power BI: vista **Informe**, vista **Datos** y vista **Relaciones**. Power BI Desktop también incluye el **Editor de consultas**, que se abre en una ventana independiente. En el **Editor de consultas**, puede crear consultas y transformar los datos para luego cargar dicho modelo de datos refinados en Power BI Desktop y crear informes.

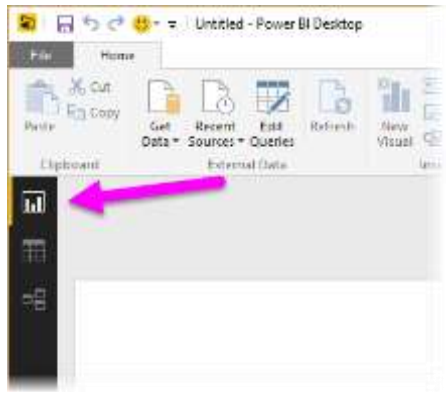

#### **3.3.4 Proceso de construcción del Modelo de datos con Power BI**

<span id="page-12-0"></span>Esquemáticamente el proceso de construcción de un modelo de análisis de datos con Power BI Desktop es similar al que hemos analizado en las fases y se resumen, recordemos en:

#### **Fase I: Proceso ETL**

#### *Conectar a datos*

La siguiente imagen muestra cómo conectarse a datos, seleccionando la cinta **Inicio** y, a continuación, **Obtener datos > Más**.

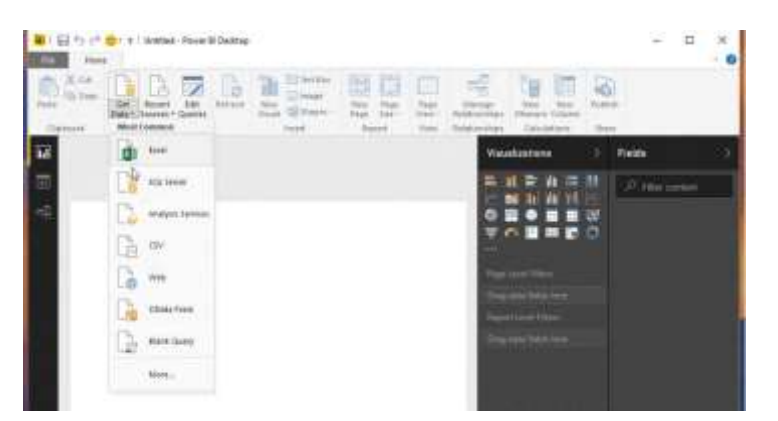

#### **Fase II: Modelo de Datos y Métricas con DAX**

## *Combinar, calcular y dar forma a datos*

Ahora que nos hemos conectado a un origen de datos, es necesario ajustar los datos según se requiere a través del Editor de consultas Power Query o Grupo Obtener y Transformar.

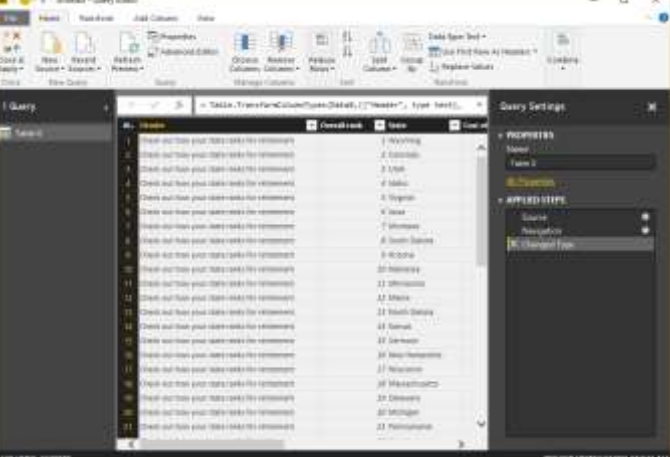

**Fase III Visualización de los datos y compartir**

En la vista **Informe** de Power BI Desktop, puede empezar a generar informes.

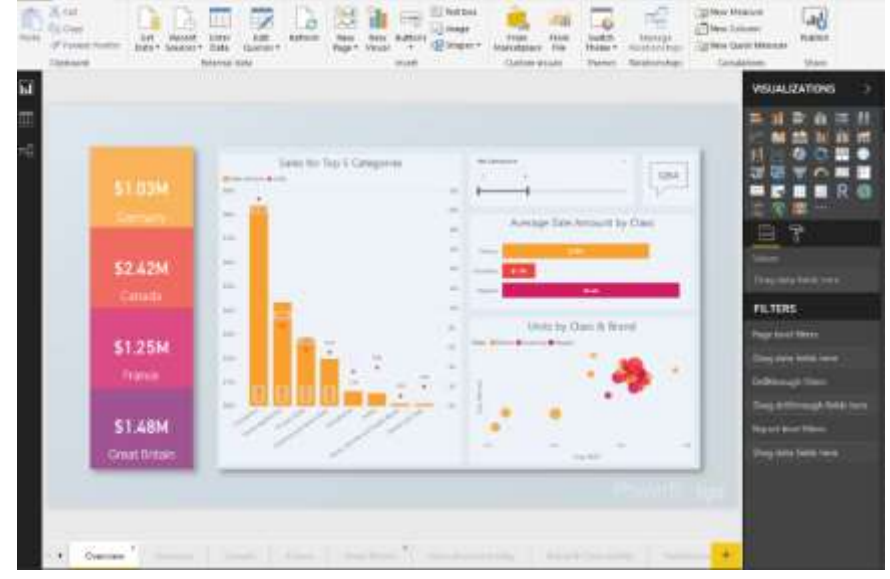

#### *Compartir su trabajo*

Ahora que tenemos un informe de Power BI Desktop podemos compartirlo con el servicio Power BI. Hay varias maneras de compartir el trabajo en Power BI Desktop, a través de publicar en el servicio Power BI, puede cargar el archivo .pbix directamente desde el servicio Power BI o puede guardar el archivo .pbix y enviar como cualquier otro archivo.

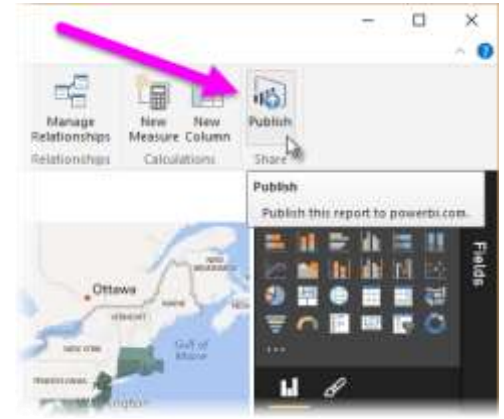

## <span id="page-13-0"></span>*3.4 En conclusión. Instrumentos complementarios*

Queremos adelantar que estos dos instrumentos, tanto las herramientas de análisis de datos que nos ofrece la hoja de cálculo Excel especialmente a través de las tablas dinámicas, así como el Power BI son instrumentos complementarios y similares técnicamente desde la perspectiva de la Inteligencia de Negocios tal por las siguientes razones:

- *Sobre la tecnología*. La tecnología que utiliza Power BI es prácticamente la misma que la disponible en la hoja de cálculo Excel (Power Query, Power Pivot, etc.)
- *Sobre el tratamiento de datos*. A través de Power Query podemos tener una variedad de fuentes para su análisis pudiendo depurar y transformar. Esta tecnología está disponible tanto para Excel como para PB
- *Sobre la vinculación a múltiples fuentes de datos*. Nuevamente, la tecnología utilizada en Power BI es la misma tecnología Power Pivot que existe desde Excel 2010. El lenguaje DAX utilizado para crear columnas calculadas y medidas (o campos calculados, si usamos Excel 2013) es esencialmente el mismo en Excel y Power BI.
- *Creación de gráficos*. Los gráficos en Excel mejoran continuamente, pero, por lo general, los gráficos en Power BI, presentan una mayor variedad y una interfaz más fácil de gestionar. Sin embargo, por otro lado, Excel proporciona una mayor flexibilidad para personalizar gráficos, con más opciones de formato, junto con la capacidad de vincular títulos y etiquetas a los valores en el conjunto de datos.
- *Compartir informes y cuadros de mandos*. Aquí es donde Power BI y Excel difieren bastante tomando notable ventaja el entorno PB.

## <span id="page-13-1"></span>*3.5 Cuando basar nuestra BI (informes y cuadros de mando) en tecnología Excel Puro o Power BI*

Señalar por ultimo una serie de consideraciones personales al respecto a favor de la coexistencia de estas dos tecnologías en el diseño e implantación de nuestros informes y cuadros de mando:

- En aquellos informes y cuadros de mando que se fundamente en el desarrollo de Tablas Dinámicas (TD) por la necesidad de contar con niveles amplios de detalle y agregado en los datos en estos casos es más recomendable el uso de Excel y sus herramientas frente a la tecnología Power BI (PB) por las posibilidades de programación que podemos realizar sobre campos calculados en las TD.
- Por el contrario, para aquellos informes y cuadros de mando que están más orientados al usuario final con informes interactivos y visualizaciones atractiva a través de paneles fáciles de usar y que hacen que los datos cobren vida, en estos casos la capacidad visual e interactiva de Power BI (PB), así como su facilidad de uso y ser compartido recomienda su aplicación. Por tanto, en aquellos escenarios en el que los usuarios solo desean ver informes y cuadros de mandos de alto nivel, no datos a nivel de detalle, quizás Power BI sea la mejor opción.

 Pero la realidad diaria en la mayoría de los casos se basa en la elaboración de informes y cuadros de mando pormenorizados con un nivel de detalle escalable que exige el empleo intenso de las TD y a su vez combinado con gráficos y presentaciones visuales destacables y fáciles de uso y de ser compartidas lo que pone de manifiesto que *son instrumentos complementarios en su uso y aplicación para la elaboración y presentación de informes y cuadros de mando*.

Por tanto, Power BI y Excel son complementarios. El foco de Power BI está en la visualización, el intercambio, ... mientras que Excel permite un análisis más detallado y profundo.

Podemos crear un modelo en Power BI (o importar un modelo desde PowerPivot) y luego conectar Excel a ese modelo de Power BI utilizando la funcionalidad 'analizar en Excel' en el servicio Power BI. De esta manera, obtienemos lo mejor de ambos mundos.

<span id="page-14-0"></span>**Entonces, para las soluciones de nuestros informes y cuadro de mandos debemos no solo usar Power BI O Excel, debemos utilizar Power BI y Excel.**

## *3.6 Sobre la curva y ruta de aprendizaje de estas propuestas de BI con Excel*

Miguel Escobar MVP de Microsoft Excel<sup>2</sup> propone la siguiente ruta y curva de aprendizaje relacionada con el Excel como instrumento de BI.

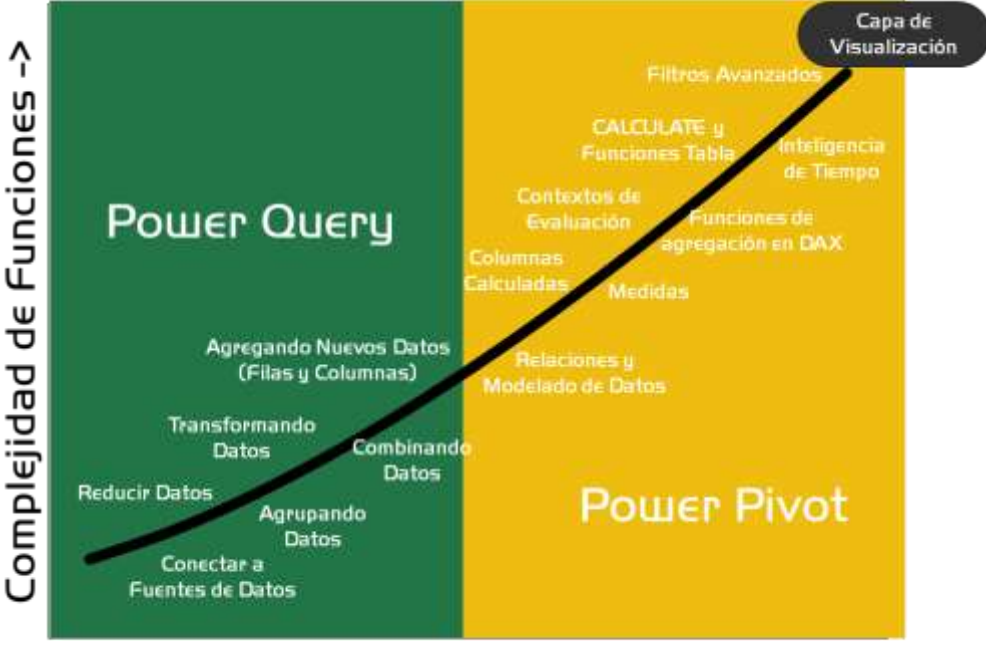

Tiempo Trabajando con Herramientas ->

Esta ruta y proceso de aprendizaje comienza con Power Query para la obtención de Datos, pasa por Power Pivot para la creación del modelo analítico y termina en la capa de visualización que queramos ya sea Power BI, Power View o Tablas Dinámicas

<u>.</u>

 $2$  <https://www.poweredsolutions.co/es/cursos-y-talleres/curso-online-power-pivot-power-query/?ref=1>